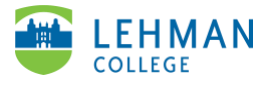

## **ATLAS: Adding Video to a Group**

## Log-in to [ATLAS account](https://atlas.nbpts.org/login?next=%2F) > Click Cases

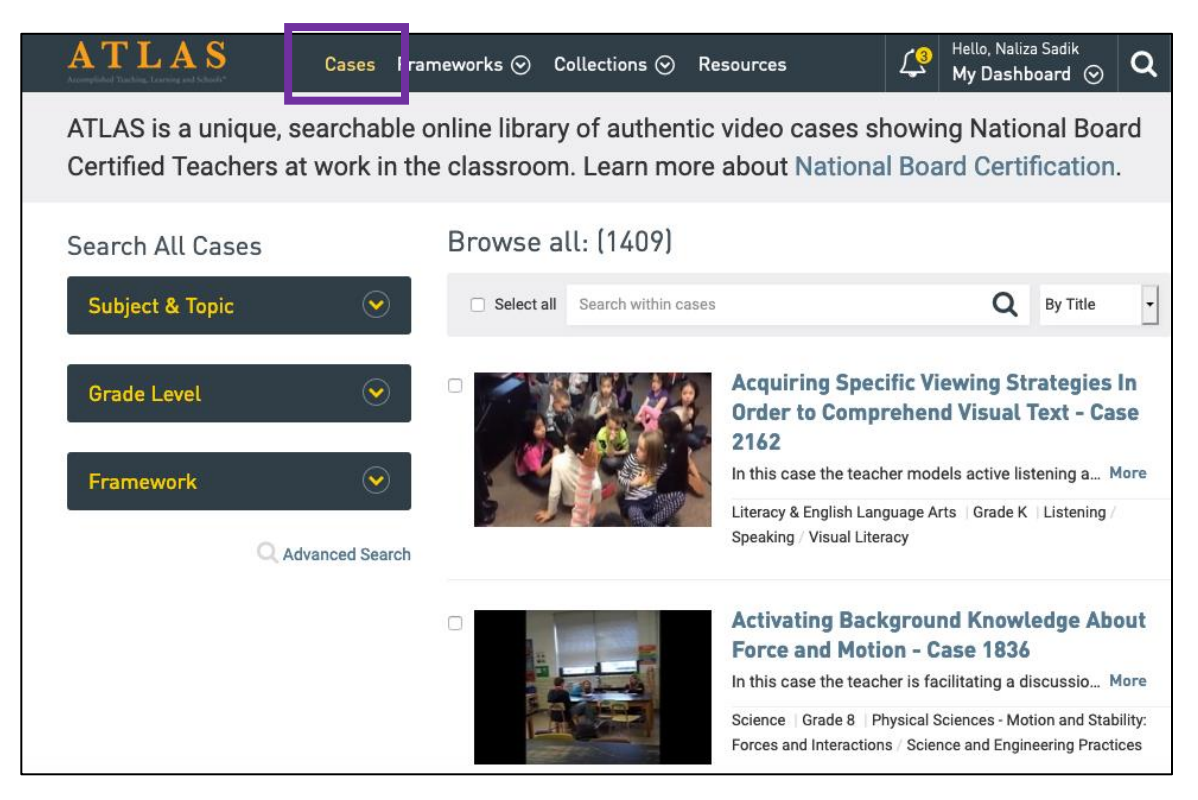

> Search for videos by Subject & Topic, Grade Level or Framework OR by typing keywords within search bar

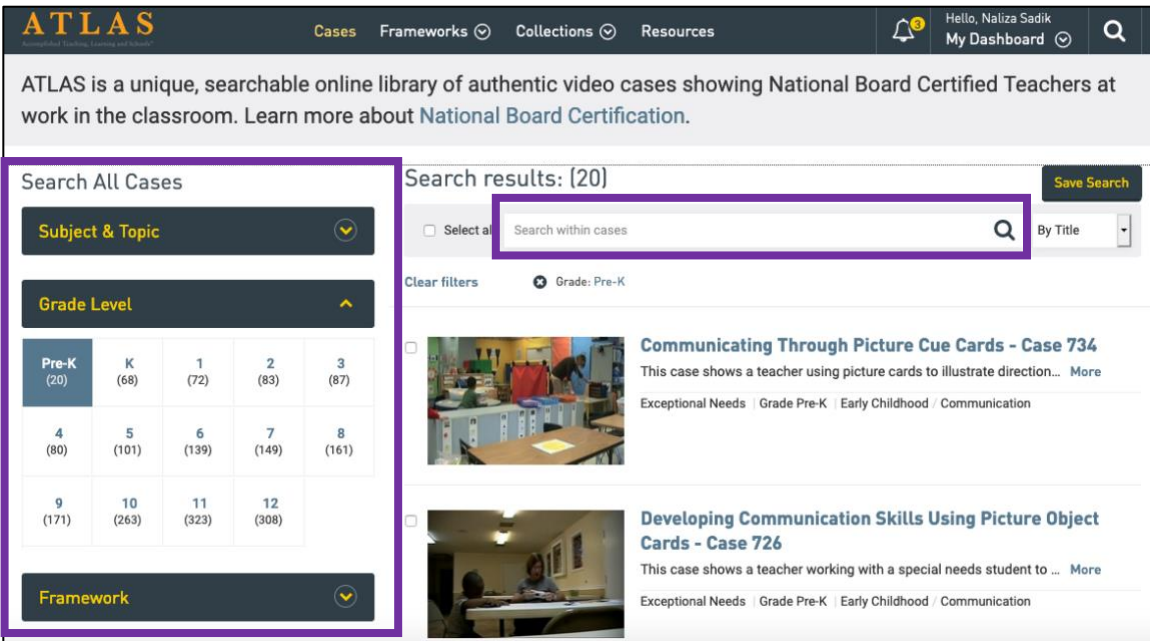

## > Select video to add group by clicking on title > Click Save

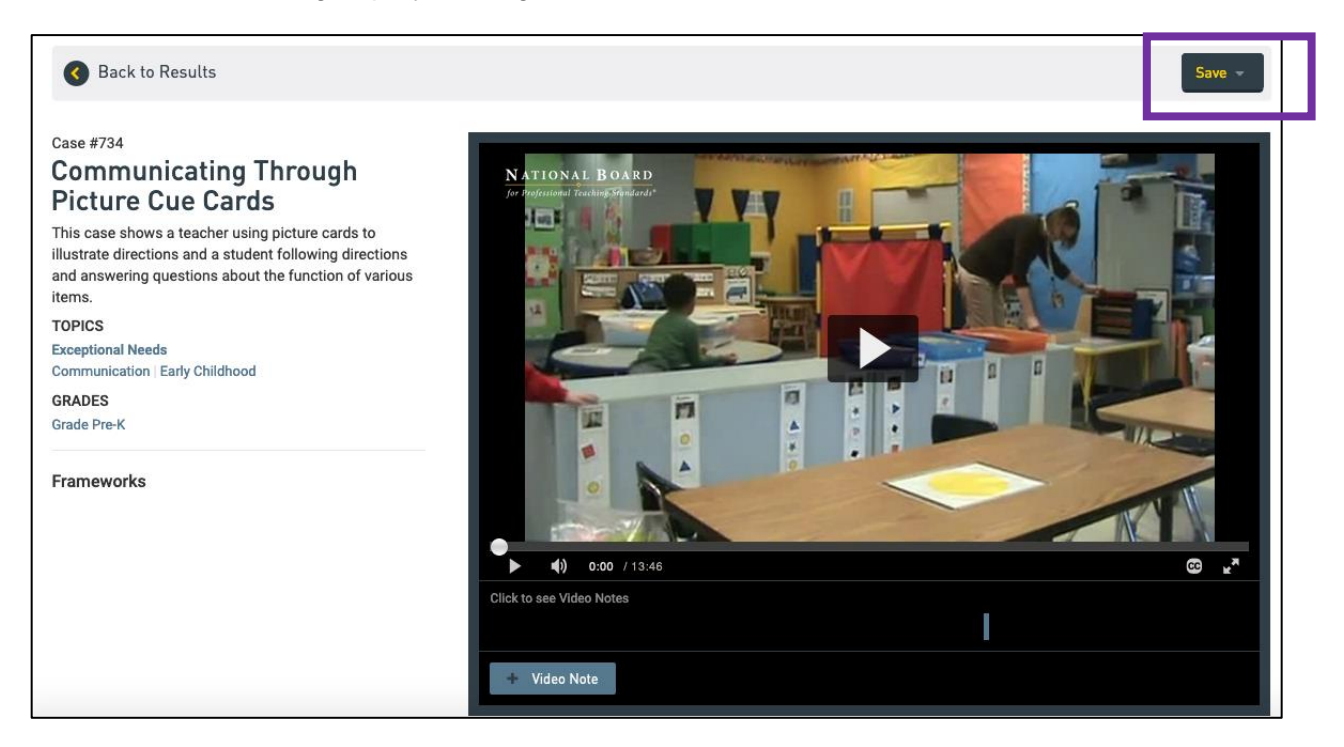

## > Select Group

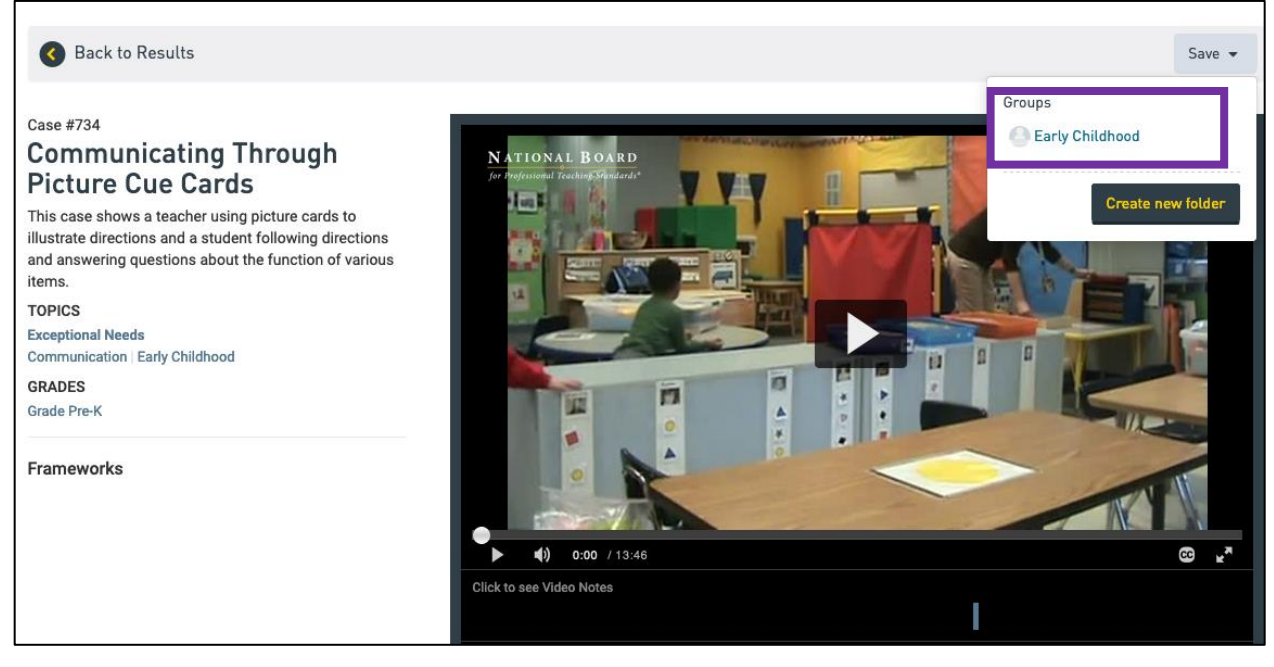